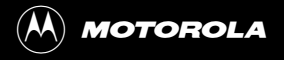

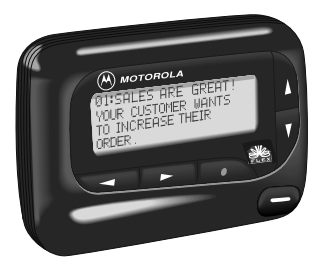

# **User's Guide**

®  $\frac{3}{2}$ 

# **Contents**

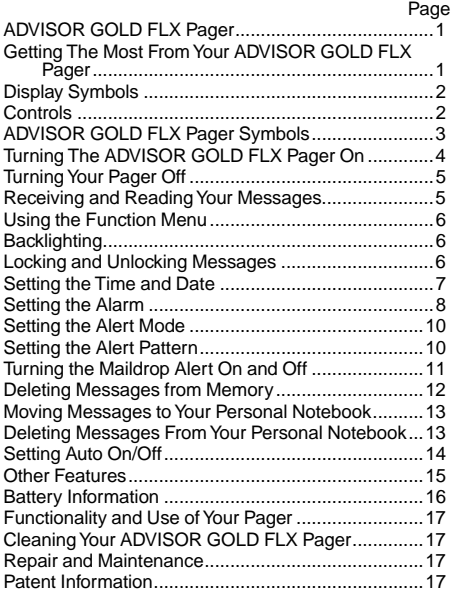

# **ADVISOR GOLD FLX Pager**

Congratulations on purchasing an ADVISOR GOLD FLX pager by Motorola. It provides exciting capabilities in messaging and can become a vital part of your business and personal life.

The ADVISOR GOLD FLX pager's four-line display and expanded functionality incorporates many of the most advanced electronic, communications, and wireless technologies available. It is reliable, convenient, and designed for easy operation.

These operating instructions explain how to use your new ADVISOR GOLD FLX pager and provide helpful suggestions for first-time as well as experienced users. Keep this guide handy for quick reference.

### **Getting The Most From Your ADVISOR GOLD FLX Pager**

- Spend a few minutes learning all of the functions and messaging capabilities of your ADVISOR GOLD FLX pager.
- Give your pager number to secretaries, business associates, friends and family.
- Include your pager number on business cards and on your answering machine message.
- Leave your pager number at your children's school and with the baby-sitter so you can always be reached in an emergency.

# **Display Symbols**

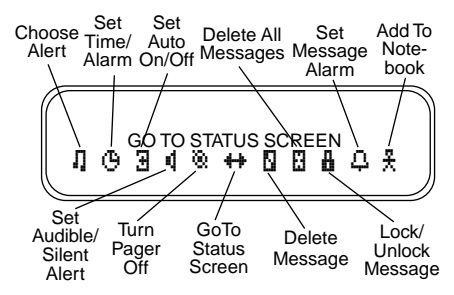

**Controls**

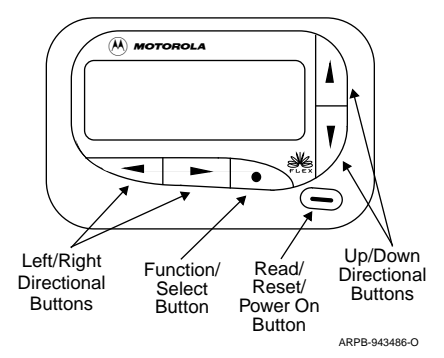

# **ADVISOR GOLD FLX Pager Symbols**

#### **Pager Status Symbols: (Left column)**

- ë Power On
- **id** Audible Alert Mode<br>**h** Auto On/Off<br>*L* Alarm
- Auto On/Off
- Ö Alarm

#### **Message Status Symbols:**

- **H** Locked Message
- <sup>1</sup>: Maildrop Indicator (Alert Enabled)
- <sup>■■</sup> Message In Memory (Maildrop Alert Disabled)<br>■ Memory Full Indicator
- Memory Full Indicator
- Ö Alarmed Message

### **Function Menu Symbols: (Bottom row of display)**

- $\mathbf{\ddot{d}}$  Set Audible Alert
- Ç Set Silent Alert
- Maildrop Indicator (Alert Enabled)
- Ì Maildrop Indicator (Alert Disabled)
- ® Turn Pager Off
- <u>A</u> Lock Message<br>금 Unlock Messac
- Unlock Message
- **N** Delete Message
- **n** Delete All Messages
- ò Go to Status Screen
- å Set Auto On/Off
- **D** Choose Alert Mode
- Ñ Set Time/Alarm
- ¶ Add to Notebook
- Ö Set Message Alarm

# **Other Symbols:**

- å Enter Auto On/Off Menu and Auto On/Off Enabled
- **J** Auto On/Off Disabled
- 24hr 24 Hour Time
- AM AM Time
- PM PM Time
- Ã Disable Alarm
- À Enable Alarm
- No Message Alert (On Choose Alert Menu)
- Õ Chirping Alert (On Choose Alert Menu)
- $\overline{F}$  Low Battery Indicator
- öö Out-Of-Range
- $\overline{\Psi}$  Message Continuation
- $\overline{ }$ Truncated Message
- <..> Alphanumeric Missing Fragment Indicator \_\_\_\_\_ Long Numeric Missing Fragment Indicator
- ú Errored Data Indicator

# **Turning the ADVISOR GOLD FLX Pager On**

## Press<sup>-</sup>

Your pager alerts and shows the Power On  $\odot$  indicator on the left of the display. The time and date are shown at the bottom of the display.

# **Turning Your Pager Off**

- **Ⅰ** Press  $\bullet$  to display the function menu.
- **<sup>●</sup>** Press < to move the cursor to the TURN PAGER OFF $@$  symbol.
- **<sup>■</sup>** Press to select the PAGER OFF function. Press it again to turn the pager off.

# **Receiving and Reading Your Messages**

When a message is received, your pager alerts and displays a flashing Message  $\frac{d}{dx}$  symbol.

➊ Press any button to stop the alert.

**<sup>2</sup>** Press <sup>■</sup> to display your message.

Your pager automatically stores the message and the time and date it is received.

The flashing arrow  $\ddot{\textbf{v}}$  at the bottom right corner of the screen indicates the message you are reading continues beyond the four lines of the display.

Each **••** press advances the message to the next four-line display screen.

You can also press  $\blacktriangledown$  to advance your message line by line. Press and hold  $\blacktriangleright$  to rapidly scroll through your message, screen by screen.

If more than one message exists in your pager's mem $orv.$  press  $\blacktriangleleft$  or  $\blacktriangleright$  to select the message you want to read. The Cursor on Message **II** symbol indicates the location of the message to be read. Press $\blacksquare$  to display your message.

A flashing On  $\odot$  symbol indicates a message has been received, but not read.

If programmed with reminder alerts, your pager alerts at predetermined intervals to remind you of any unread messages.

# **Using the Function Menu**

Press  $\bullet$  to display the function menu.

The function menu gives you access to the many features of your pager through a series of symbols and prompts. For example, when the function menu screen is first displayed, the Go To Status Screen  $\biguparrow \biguparrow$  symbol flashes, indicating the present position of the cursor. You can now press  $\blacktriangleleft$  or  $\blacktriangleright$  to move the cursor within the function menu.

**NOTE:** To exit from any menu without making changes, press $\blacksquare$ .

# **Backlighting**

The backlight on your pager illuminates in low light conditions when any button is pressed. You can manually activate or deactivate the pager's backlight at any time by pressing and holding  $\bullet$  for two seconds. If no other buttons are pressed, the backlight automatically turns off when the display returns to the standby mode.

# **Locking and Unlocking Messages**

Up to 10 messages can be locked in memory, preventing them from being replaced when the memory is full, as indicated by the Memory Full \* symbol.

$$
\bullet\ \text{Press}\,\stackrel{\textstyle\phantom{.}}{\textstyle\phantom{.}}\!\!\!\bullet
$$

- $\bullet$  Press  $\bullet$  or  $\bullet$  to select the message you want to lock.
- **<sup>●</sup>** Press to display the function menu.
- $\bullet$  Press  $\blacktriangleright$  to move the cursor to the Lock  $\frac{1}{\bullet}$  or Unlock  $\frac{1}{11}$  symbol.
- **☉** Press to lock or unlock the message.
- $\odot$  The Lock  $\ddot{H}$  or Unlock  $\ddot{H}$  symbol is displayed, indicating the status of the message.

## **Setting the Time and Date**

- **Ⅰ** Press to display the function menu.
- **❷ Press <sup>▲</sup> to move the cursor left to the Set Time ①** symbol.
- **<sup>●</sup>** Press to display the Set Time screen.
- $\bullet$  Press  $\bullet$  to move the cursor to the hour digit.
- $\Theta$  Press  $\triangle$  or  $\nabla$  to adjust the time to the desired hour.
- $\odot$  Press  $\triangleright$  to move the cursor to the minute digit.
- $\bullet$  Press  $\uparrow$  or  $\uparrow$  to adiust the time to the desired minute.
- ➑ Repeat the process for each set of digits: AM/PM/ 24 hr., month/day/year.
- **■** Press to activate the time change.

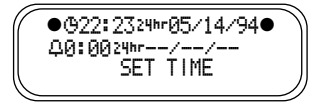

*Example of Set Time Screen*

If you move your cursor past the last symbol in the row (far right), it automatically wraps around and is displayed at the first symbol in the beginning of that same row (far left).

**NOTE:** To exit from any menu without making changes, press $\blacksquare$ .

# **Setting the Alarm**

The alarm feature on your pager can be set for either a specific time and date, or it can be used as a daily alarm.

#### **To set the alarm for a specific time and date:**

- **O** Press to display the function menu.
- **❷** Press < to move the cursor to the Set Time **Ñ** symbol.
- <sup>➌</sup> Press Á to display the Set Time and Alarm screen.
- **☉ Press ▼ to move the cursor down to the Alarm**  $\Omega$ line.

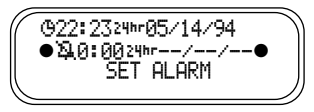

*Example of Set Alarm Screen*

The alarm symbol defines the alarm status -- either Alarm Enabled <sup>2</sup><sup>3</sup> or Alarm Disabled  $\Delta$ .

 $\odot$  Press  $\triangleright$  to move the cursor to the Alarm  $\Box$  symbol.

- $\bullet$  Press either  $\uparrow$  or  $\uparrow$  to enable or disable the alarm.
- $\bullet$  Press  $\bullet$  to move the cursor to the hour digit.
- ➑ Repeat the process for each entry (minute, AM/PM and date).

**<sup>●</sup>** Press ● to activate your selection.

The Alarm  $\mathbf \Box$  symbol is shown on the display if an alarm is set. At the selected time, your pager either vibrates or emits a 12-second alert, depending on the pager's alert mode.

#### **To set the alarm to alert daily:**

Follow the same steps as previously described, except when you are setting the date, press  $\blacktriangledown$  for any of the date entries until you see a blank month, day and year (--/--/--) while in the Set Time screen. The alarm is now set to alert every day at this specified time.

**NOTE:** To exit from any menu without making changes, press $\blacksquare$ .

#### **To set the Message Alarm to remind you of important messages:**

 $\bullet$  Press $\bullet$ 

- $\odot$  Press  $\blacktriangleleft$  or  $\blacktriangleright$  to select the message you want to alarm.
- **<sup>●</sup>** Press to display the function menu.
- $\bullet$  Press  $\blacktriangleright$  to move the cursor to the Alarm  $\Box$ symbol.
- **■** Press to display the Set Message Alarm screen.

When the screen is first displayed, the cursor is at the far left position.

This symbol defines the alarm status -- either Alarm Enabled  $\mathbb{D}$  or Alarm Disabled  $\mathbb{D}$ .

➏ From the Set Message Alarm screen follow the same steps described in the Setting The Alarm.

# **Setting the Alert Mode**

The alert can be set as either audible or silent.

- **O** Press to display the function menu.
- <sup>➋</sup> Press ä to move the cursor to the Speaker É or Speaker Slash **E**symbol.

The Speaker  $\blacksquare$  symbol is displayed if the pager is in the silent alert mode (prompting you to enter the audible mode, if desired). The Speaker Slash is symbol is displayed if the pager is in the audible alert mode (prompting you to enter the silent mode, if desired).

<sup>➌</sup> Press Á to select the desired alert mode.

If the selected mode is audible  $\blacksquare$ , your pager emits a short chirp. If the selected mode is silent  $\blacksquare$  and if equipped with a vibrator, your pager vibrates.

# **Setting The Alert Pattern**

**NOTE:** The pager must be in the audible alert mode to select the alert pattern.

Your pager has a standard alert (1), seven different pleasing alerts (2 through 8), and a chirping alert  $\binom{p}{k}$  symbol) allowing you to select and change the alert. You can also select no alert ( $\frac{d}{dt}$  symbol).

#### **To change your alert:**

- **O** Press to display the function menu.
- $\bullet$  Press  $\blacktriangleleft$  to move the cursor to the Choose Alert  $\Pi$ symbol and press  $\bullet$ .
- $\odot$  Press  $\triangleright$  or  $\blacktriangleleft$  to move the cursor to the desired alert.
- **■** Press the to activate the alert.

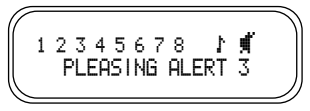

*Example of the Alert Pattern Screen*

# **Turning the Maildrop Alert On and Off**

You can set your pager to alert when a maildrop message is received.

- $\bullet$  Press $\bullet$ .
- **<sup>●</sup>** Press ▼ to move the cursor to the maildrop message  $($  symbol).
- **<sup>●</sup>** Press to display the function menu.
- **☉ Press ► to move the cursor to the Maildrop Alert** ♪ symbol (alert on) or  $\ddagger$  symbol (alert off).

Maildrop Alert Off is displayed if the maildrop alert is on (prompting you to turn it off, if desired).

Maildrop Alert On is displayed if the maildrop alert is off (prompting you to turn it on, if desired).

**■** Press ● to select the desired maildrop alert mode.

# **Deleting Messages from Memory**

You can delete an unlocked and un-alarmed message from memory while you are viewing the message or through the function menu.

**To delete messages using the function menu:**

- $\bullet$  Press  $\triangleright$  or  $\blacktriangleleft$  to select the message you want to delete from memory.
- **<sup>2</sup>** Press to display the function menu.
- $\odot$  Press  $\blacktriangleright$  to move the cursor to the Delete  $\ddot{\color{red}S}$ symbol.
- **■** Press to receive confirmation of the delete request.
- **<sup>●</sup>** Press to delete the message.

#### **To delete all unlocked, un-alarmed and read messages from memory:**

- **O** Press to display the function menu.
- <sup>➋</sup> Press ã to move the cursor to the Delete All Messages  $\Box$  symbol.
- <sup>➌</sup> Press Á twice.

All of the unlocked, un-alarmed and read messages are now deleted.

# **Moving Messages to Your Personal Notebook**

You can store some of your personal messages in the notebook portion of your pager.

 $\mathbf 0$  Press  $\blacksquare$ 

- $\bullet$  Press  $\bullet$  or  $\bullet$  to move the cursor to select the message you desire to move into your notebook.
- **<sup>●</sup>** Press to display the function menu.
- $\Omega$  Press  $\blacktriangleright$  to move the cursor to the Add to Notebook  $\frac{1}{2}$  symbol.
- **■** Press to move the message section into your notebook.

The Notebook  $\frac{1}{2}$  symbol is now shown in the upper right hand corner of the display.

#### **Deleting Messages From Your Personal Notebook**

- $\bullet$  Press  $\triangleright$  or  $\blacktriangleleft$  to move the cursor to the Notebook  $\frac{1}{2}$ symbol.
- $\bullet$  Press  $\bullet$  to display the Notebook message.
- **<sup>●</sup>** Press to display the function menu.
- $\Omega$  Press  $\blacktriangleright$  to move the cursor to the Delete Message **is** symbol.
- <sup>➎</sup> Press Á to receive confirmation of the delete request.
- **☉ Press to delete the message (same procedure** as standard Delete Message). Repeat these steps to delete each message.

To enable your pager's Auto On/Off feature, proceed as follows:

- **Ⅰ** Press  $\bullet$  to display the function menu.
- **<sup>2</sup>** Press < to move the cursor to the Auto On/Off  $\pm$ symbol.
- <sup>●</sup> Press to display the Auto On/Off screen.

When the screen is first displayed, the cursor is at the farthest left position. This symbol defines the Auto On/ Off status -- either Auto On/Off Enabled 4 or Disabled õ.

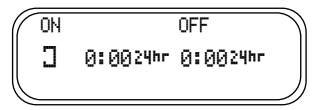

*Example of Auto On/Off Screen*

- **O** Press ▲ or ▼ to select either Auto On/Off Enabled  $\overline{A}$  or Disabled  $\overline{A}$ .
- $\odot$  Press  $\triangleright$  to move the cursor to the hour digit. The Auto On time is displayed on the left and the Auto Off time is displayed on the right.
- $\bullet$  Press  $\blacktriangle$  or  $\blacktriangledown$  to adjust the time to the desired hour.
- **■** Repeat the process for each set of digits for both the On time and the Off time (hour, minute AM/PM if your pager is set to display time in the 12 hour mode).
- **®** Press to activate Auto On/Off

The Auto On/Off indicator  $\overline{A}$  is displayed if the Auto On/Off function is enabled. If the on time is equal to the off time, the pager does not enable the Auto On/ Off function.

#### **Other Features**

Low Battery Indicator: A Low Battery **in Fig. 3** symbol is displayed on the third line above the time at the onset of a low battery condition.

**Duplicate Message:** If the same message is received more than once, DUPLICATE is displayed at the beginning of your new message to indicate this message has already been received. Your new message contains the latest time stamp.

**Out of Range:** With this option enabled, an Out-Of-Range  $\Psi \Psi$  indicator is displayed whenever you are out of range of the paging transmitter to reliably receive messages. Your pager can also alert you of this occurrence if this feature is enabled. The Out-Of-Range  $\Psi\Psi$  indicator is no longer displayed when you return to your transmitting area.

**Errored Data Indicator:** The Errored Data <sup>®</sup> indicator is displayed when potentially corrupt data is received. The indicator alternates with "best guess".

**Alphanumeric and Long Numeric Missing Fragment Indicators:** If a portion of the message has not been received either <...> or Missing Fragment Indicator is displayed.

Your ADVISOR GOLD FLX pager is designed to operate with a single AA-size alkaline battery (carbon zinc batteries are not recommended). See the diagram for the battery door location.

To install or replace the battery, place the pager face down and proceed as follows:

- ➊ Unlock the battery door by sliding the door latch away from the battery door.
- ➋ Slide the battery door in the direction of the arrow (toward the outer edge).
- ➌ Lift the battery door away from the housing to remove it. Lift the battery out of the battery compartment taking note of the positive (**+**) and negative (**-**) markings on the battery and the pager housing.

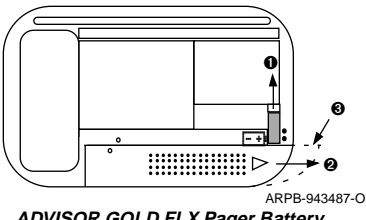

**ADVISOR GOLD FLX Pager Battery Replacement (rear view)**

To install a new battery, reverse this procedure taking note of the positive (**+**) and negative (**-**) markings.

**CAUTION:** Do not insert the battery backwards or the messages stored or locked in memory will be erased.

# **Functionality and Use of Your Pager**

For questions pertaining to the functions and use of your Motorola pager please call 1-800-548-9954. For questions pertaining to your paging service, contact your respective Paging Service Provider.

# **Cleaning Your ADVISOR GOLD FLX Pager**

To clean smudges and grime from the exterior of the housing, use a soft, nonabrasive cloth moistened in a mild soap and water solution. Rinse the surface using a second cloth moistened in clean water. Do not immerse the pager in water. **Do not use any other solutions.**

#### **Repair and Maintenance**

Your ADVISOR GOLD FLX pager, properly handled, is capable of many years of trouble-free service.

However, if your pager ever requires service, Motorola's Service Organization, staffed with specially trained technicians, offers conveniently located repair and maintenance facilities throughout the world. Please contact your paging service representative or a Motorola sales office for more information.

## **Patent Information**

This Motorola product is manufactured under one or more Motorola U.S. Patents. A listing of these patents is provided inside the battery door. Other U.S. Patents covering this product are pending.

 $(n)$ , Motorola and ADVISOR are trademarks or registered trademarks of Motorola, Inc. © 1995 by Motorola, Inc. All Rights Reserved. Paging Products Group 1500 Gateway Blvd., Boynton Beach, FL 33426-8292 Printed in U.S.A. 6/95

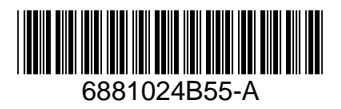

Free Manuals Download Website [http://myh66.com](http://myh66.com/) [http://usermanuals.us](http://usermanuals.us/) [http://www.somanuals.com](http://www.somanuals.com/) [http://www.4manuals.cc](http://www.4manuals.cc/) [http://www.manual-lib.com](http://www.manual-lib.com/) [http://www.404manual.com](http://www.404manual.com/) [http://www.luxmanual.com](http://www.luxmanual.com/) [http://aubethermostatmanual.com](http://aubethermostatmanual.com/) Golf course search by state [http://golfingnear.com](http://www.golfingnear.com/)

Email search by domain

[http://emailbydomain.com](http://emailbydomain.com/) Auto manuals search

[http://auto.somanuals.com](http://auto.somanuals.com/) TV manuals search

[http://tv.somanuals.com](http://tv.somanuals.com/)